### Vorwort

Als eine der führenden Industrienationen steht Deutschland in einem starken internationalen Wettbewerb. Intelligente, innovative und kostenorientierte Produktionsverfahren helfen seiner Wirtschaft, in diesem Umfeld zu bestehen.

Eine herausragende Bedeutung kommt in diesem Zusammenhang der Industrieautomatisierung und der Umstellung von Automatisierungsprozessen zu. Sie sichert die Zukunftsfähigkeit ganzer Industrien.

Bei der INAUT GmbH blickt man auf mehr als 20 Jahre Erfahrung im Bereich der Industrieautomatisierung zurück und hat in nahezu allen denkbaren Branchen umfangreiche Erfahrungen sammeln können.

Das vorliegende Buch ist von diesen praktischen Erfahrungen geprägt. Es widmet sich anhand vieler Beispiele und in einfach verständlicher Sprache der weltweit bekanntesten und meist genutzten Programmiersoftware in der Industrieautomatisierung: SIMATIC STEP 7 (TIA Portal).

Am Beispiel der SIMATIC S7-1200 und S7-1500 wird praxisnah erläutert, wie die Controller über TIA V16 parametriert und programmiert werden können. Dabei werden zugleich die wichtigsten Grundlagen der 1200/1500-SPS vorgestellt.

Alle Anwendungsschritte im Umgang mit dem aktuellen TIA V16 Portal werden detailliert anhand von Beispielen vermittelt. Ein umfangreiches Stichwortverzeichnis hilft bei der Suche nach Erklärungen bestimmter Fachbegriffe.

Das Handbuch ist ein Leitfaden und Nachschlagewerk für alle Einsteiger in die SIMATIC TIA V16-Welt und bietet auch Fortgeschrittenen wertvolle Praxistipps.

Die Beispielprojekte, die in diesem Buch aufgeführt sind, lassen sich nach kostenloser Registrierung auf der Webseite www.sps-lehrgang.net herunterladen und nachvollziehen.

Der Autor dankt Herrn Christian Stern, Dozent der INAUT-Akademie, für die Überarbeitung der Abbildungen und Frau Petra Rodtheut, Marketingmanagerin bei INAUT für ihre Korrekturarbeiten sowie die Übersetzungen der Fachtexte in eine verständliche Sprache, damit auch weniger versierte Leser einen Nutzen aus der Lektüre ziehen können

André Zamzow

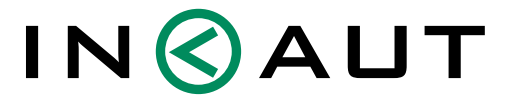

**INDUSTRIESOFTWARE & AUTOMATISIERUNG** 

# Inhaltsverzeichnis

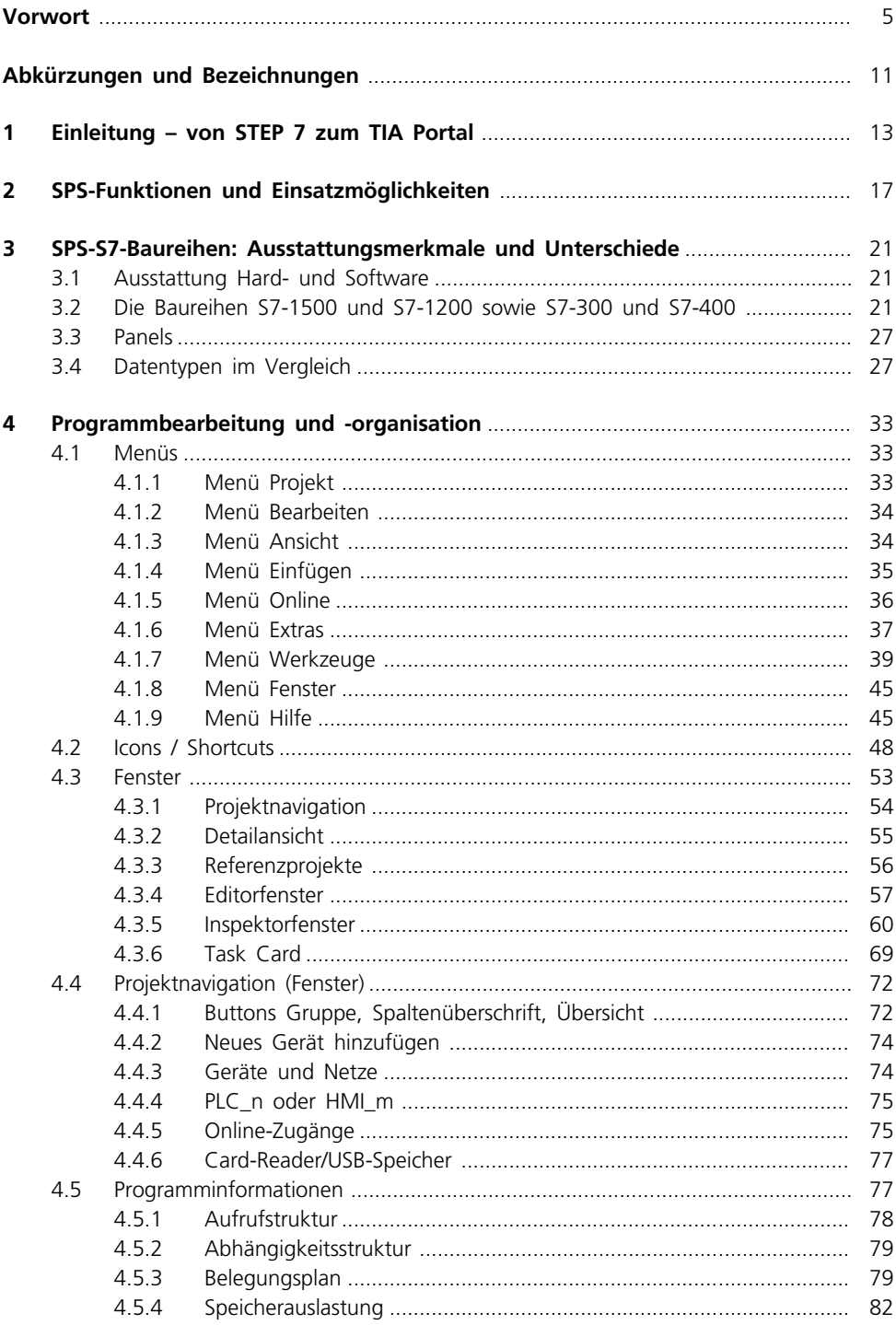

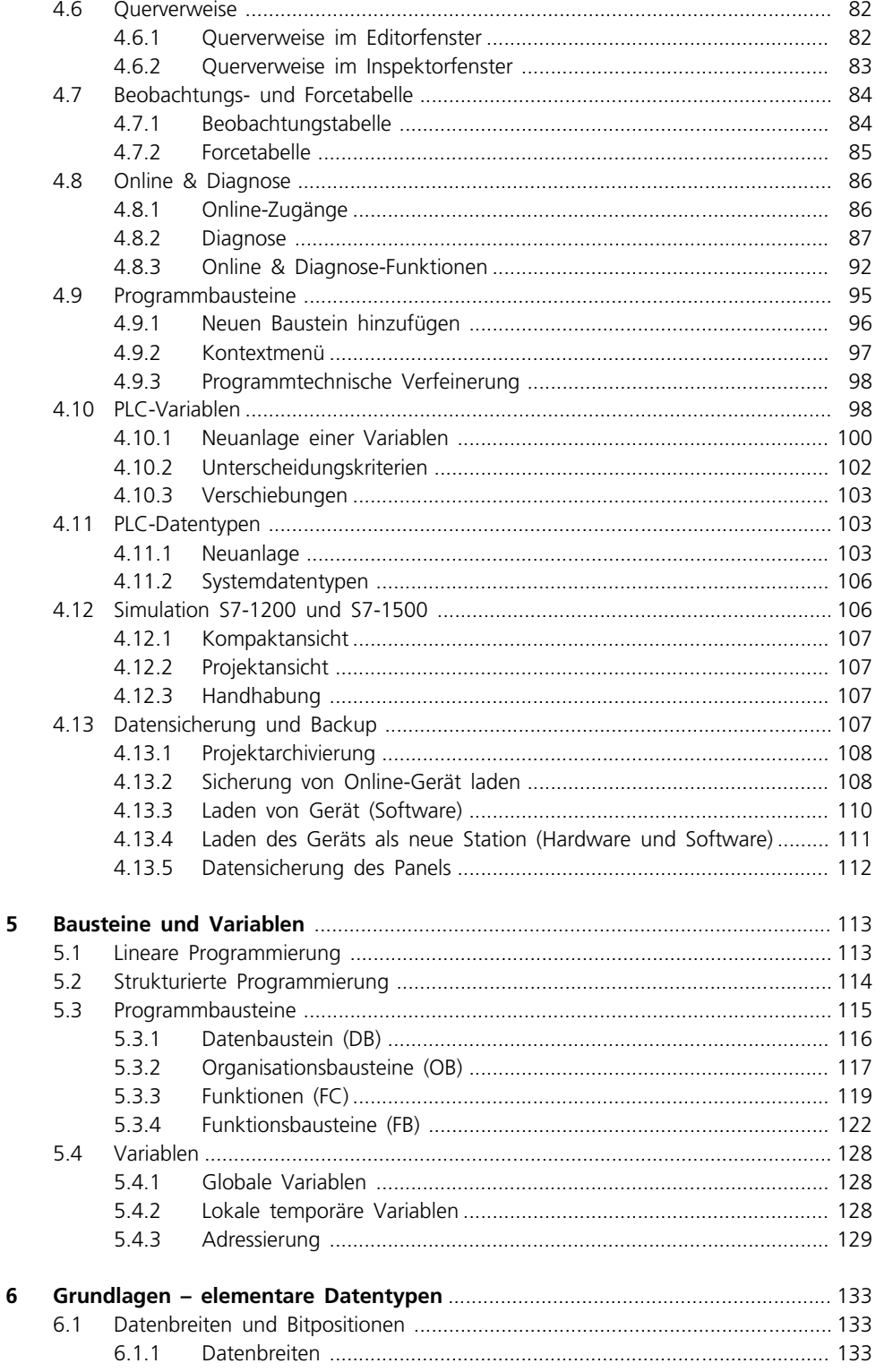

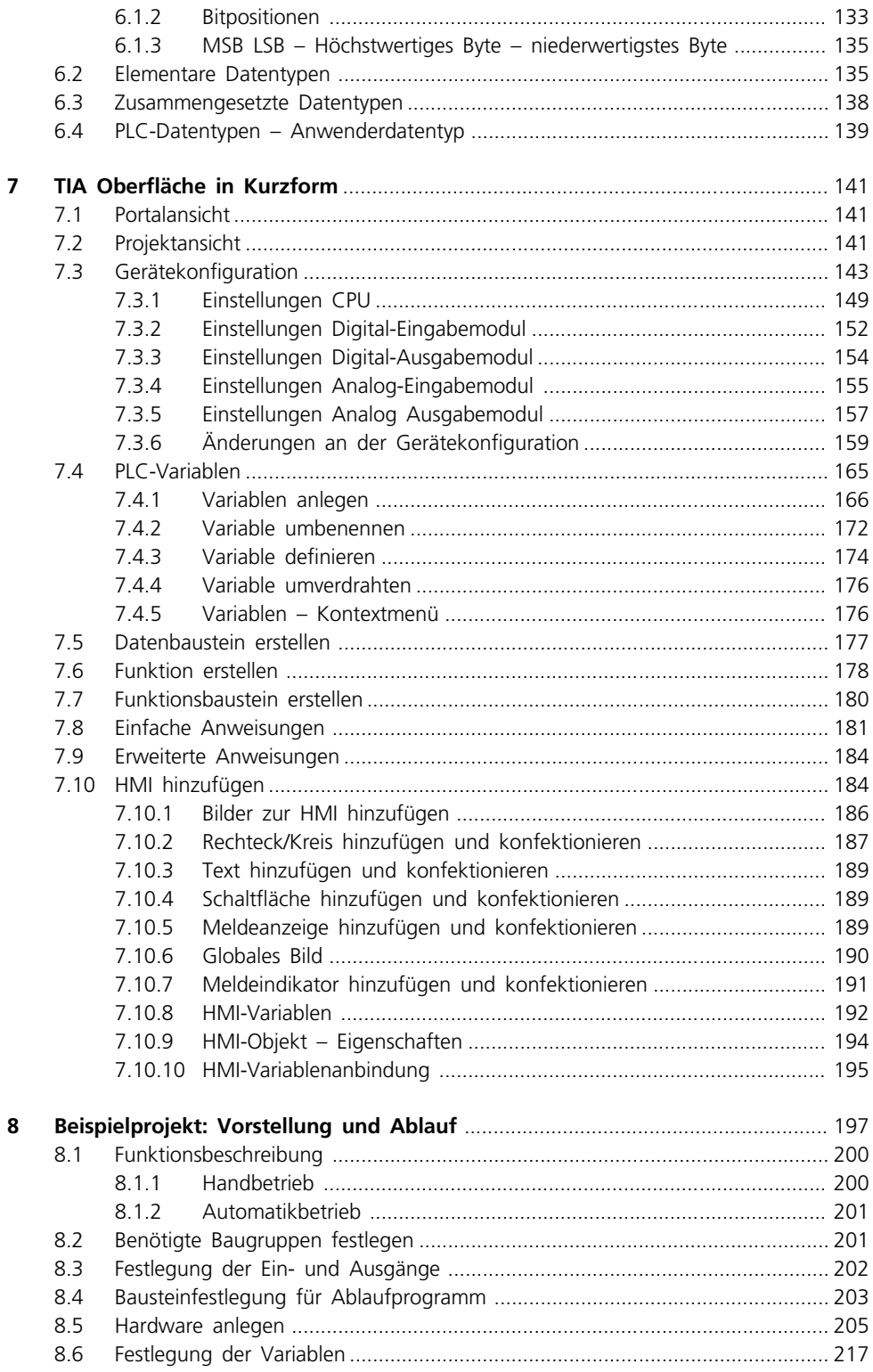

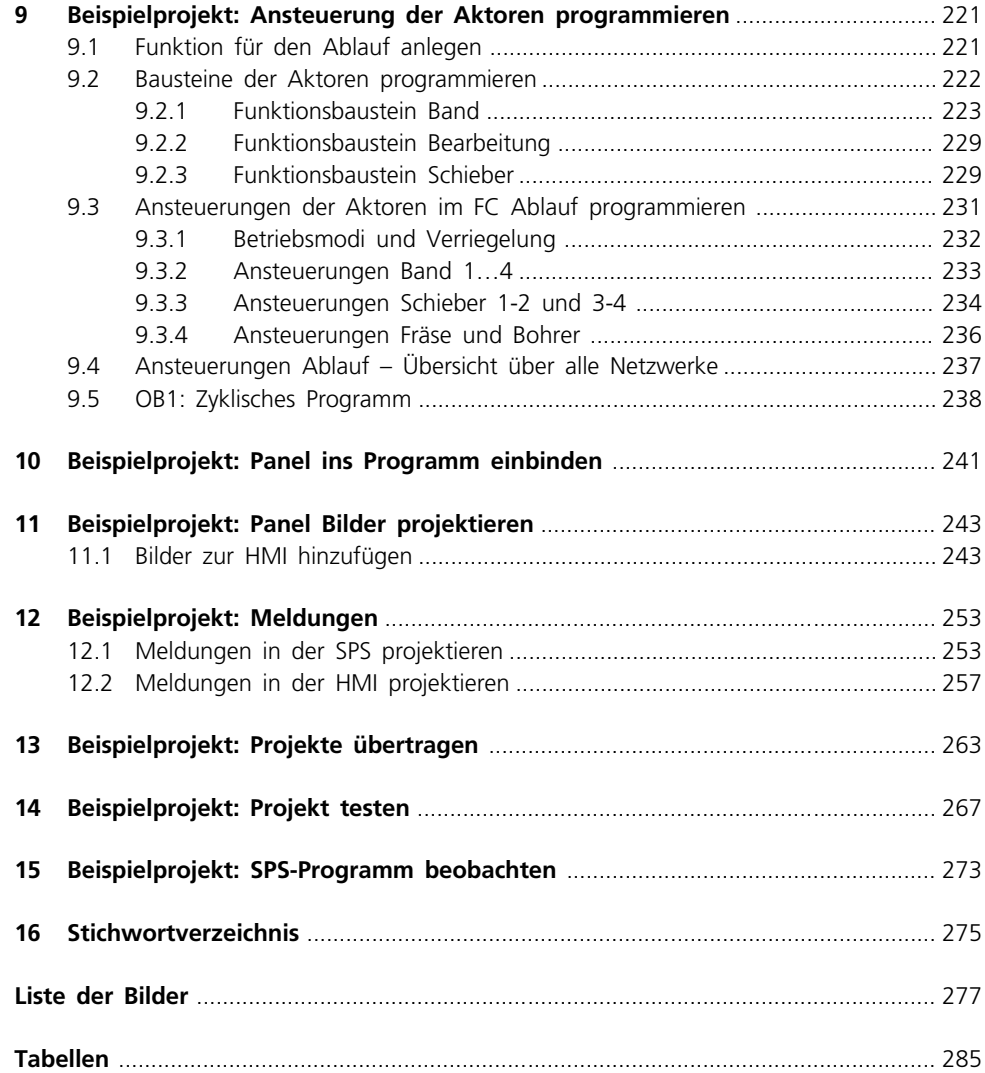

# Abkürzungen und Bezeichnungen

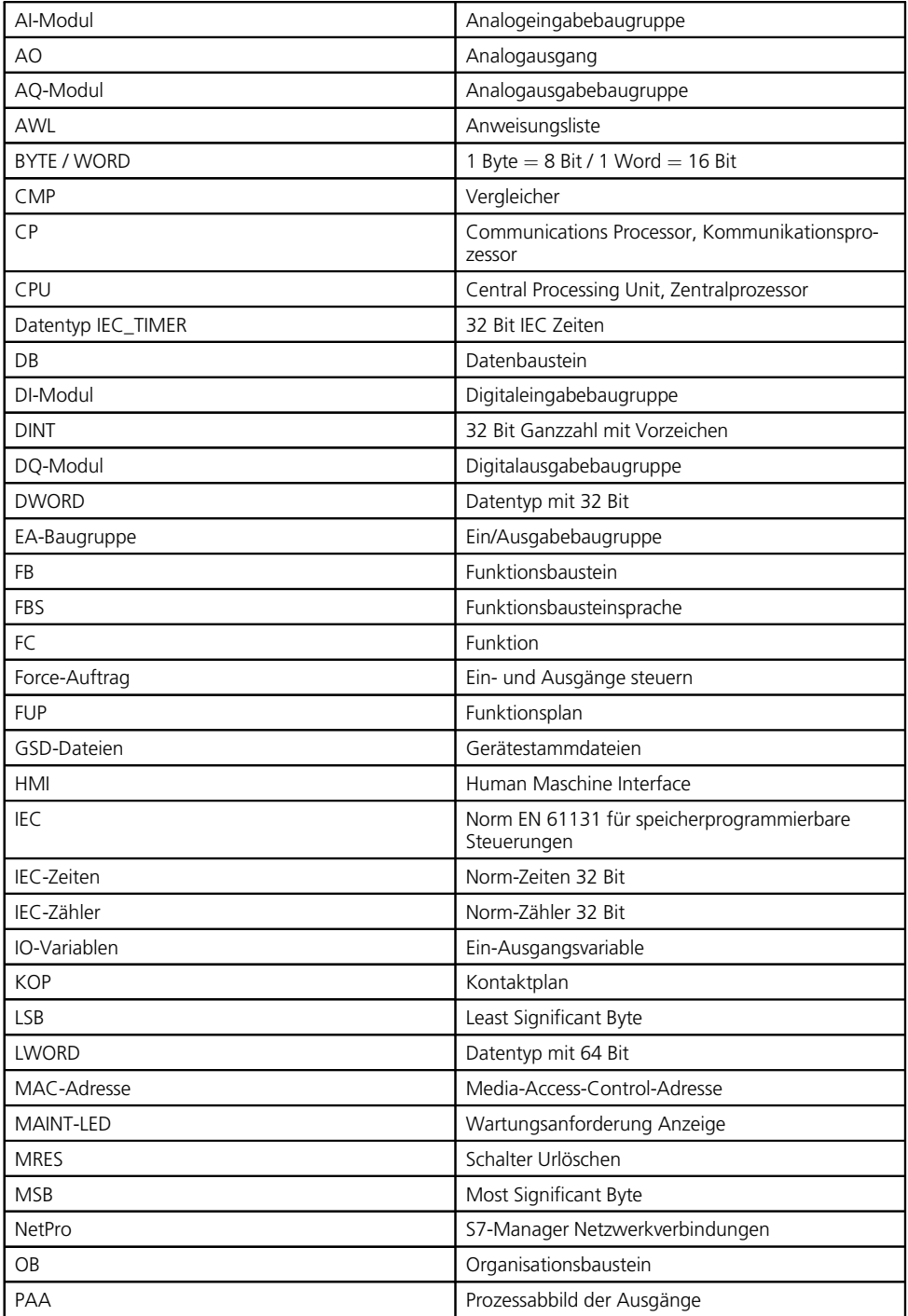

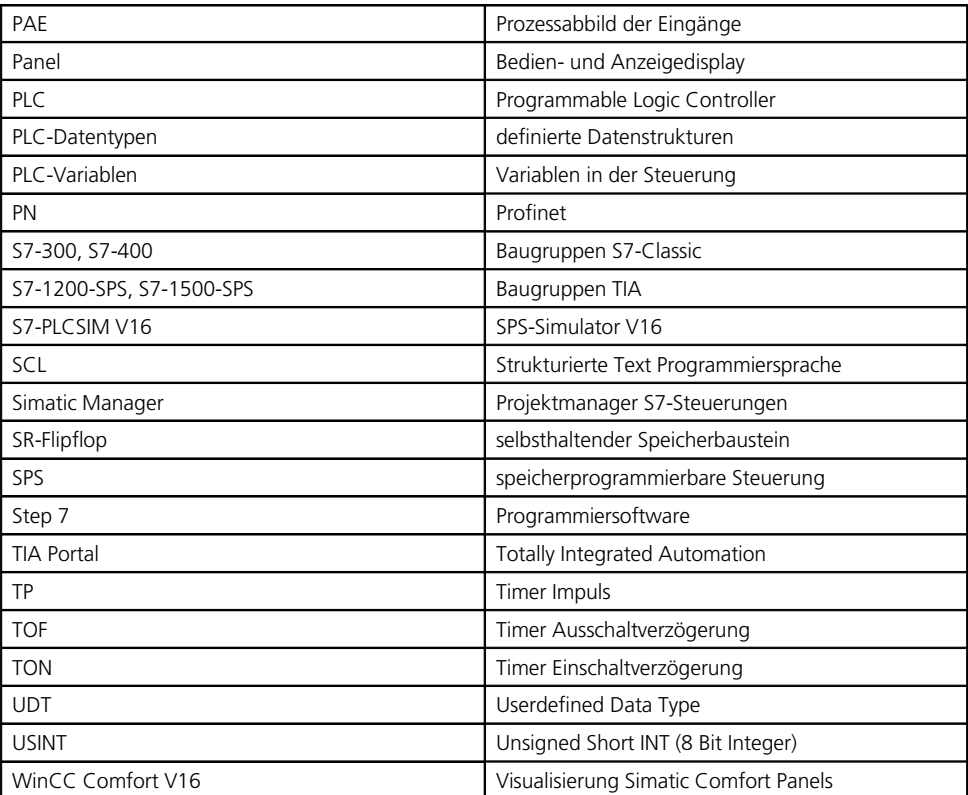

### 1 Einleitung – von STEP 7 zum TIA Portal

In weiten Bereichen der Wirtschaft haben Maschinen das Arbeiten vereinfacht, z. T. auch Produktionsprozesse erst möglich gemacht. Diese Maschinen laufen rund um die Uhr, nicht zuletzt, weil sie automatisiert gesteuert werden. Für die Automatisierungen werden speicherprogrammierbare Steuerungen (SPS) eingesetzt. Dabei hat Siemens den größten Marktanteil in Europa. Insbesondere die Baureihe S7 ist sehr weit verbreitet. Diese SPS werden aber erst durch eine Software handhabbar: Seit 1995 wird STEP 7 unter dem Simatic Manager eingesetzt (Bild 1.1), ergänzt bzw. abgelöst seit 2009 durch das TIA Portal V10, das die bisherigen Programme unter einer Oberfläche vereint. Programmierung SPS, Panels und Frequenzumrichter sowie deren Simulation sind im TIA Portal über eine einheitliche Oberfläche handhabbar.

| DBB型 XBB ADB ADD                                                                                                    |                                                                           |                   | $+ 71$                                                                          | 张寒园 毛田田 2       |              |                                                                                         |                   |
|----------------------------------------------------------------------------------------------------|---------------------------------------------------------------------------|-------------------|---------------------------------------------------------------------------------|-----------------|--------------|-----------------------------------------------------------------------------------------|-------------------|
| AD Mig_TIA_315_KTP600 -- D:\UserData\CST\Docs\Automation\S7C_WCC\Mig_TI_5                                                                                                    |                                                                           |                   |                                                                                 |                 |              |                                                                                         | car El <b>oxy</b> |
| Fo Mig TIA 315 KTP600                                                                                                    | <b>Objektname</b>                                                         | Symbolischer Name | Typ                                                                             | Größe   Autor   |              | Anderungsdatum                                                                          | Kommentar         |
| E III SIMATIC 315-2-Station<br>日 图 CPU 315-2 PN/DP<br>El (m) S7-Programm(4)<br><b>DI</b> Quelen<br><b>CH</b> Bausteine<br>Fehlerbeschreibunge<br>SIMATIC HMI-Station(1)<br>田 | DI Quellen<br><b>CH</b> Bausteine<br>[is] Fehlerbeschreibung -<br>Symbole | Ξ<br>and in       | Quellordner<br>Baustemordner offline<br>extbibliothek sordner.<br>Symboltabelle | $\sim$<br>19038 | $\mathbf{a}$ | 10.10.2017 12:03:59<br>22 07 2020 15:20 24<br>1010 2017 12:03:04<br>22.07.2020 15:20:11 | ÷                 |
| $\epsilon$<br>$\rightarrow$                                                                                                    | $\leq$                                                                    |                   |                                                                                 |                 |              |                                                                                         |                   |

**Bild 1.1** Simatic Manager STEP7 Classic

Neben dem Simatic Manager sind auch noch die Programme Hardware Manager, NetPro, Starter, WinCC, Safety und die Simulation für die unterschiedlichen Bereiche der Automatisierung zu erwähnen. Der Simatic Manager und seine Hilfsprogramme werden zukünftig noch weiter im Einsatz bleiben, solange die Altanlagen noch existieren und Service benötigen und die Umstellung auf das TIA Portal noch nicht vollzogen ist.

Das TIA Portal als neue Programmierumgebung findet mit den neueren CPU – namentlich S7-1200 und S7-1500 – sowie den Panels der Comfort-Baureihe, mittlerweile auch den Panels der zweiten Basic-Baureihe weiter Verbreitung. Aber auch durch die Integration der alten CPU-Baureihen S7-300 und S7-400 ist ein weitgehend nahtloser Umstieg auf das TIA Portal möglich.

Für das TIA Portal existieren zwei verschiedene Oberflächen: die Portalansicht – vielfach der Einstieg ins TIA Portal – und die Projektansicht, die eigentliche Bedienoberfläche des Programmpaketes.

Die Portalansicht (Bild 1.2) liefert einen Überblick über die wesentlichen Funktionsgruppen und bietet die Möglichkeit, neue Hard- und Software anzulegen. Mit dem Anlegen neuer Objekte verzweigt das Programm dann in die Projektansicht.

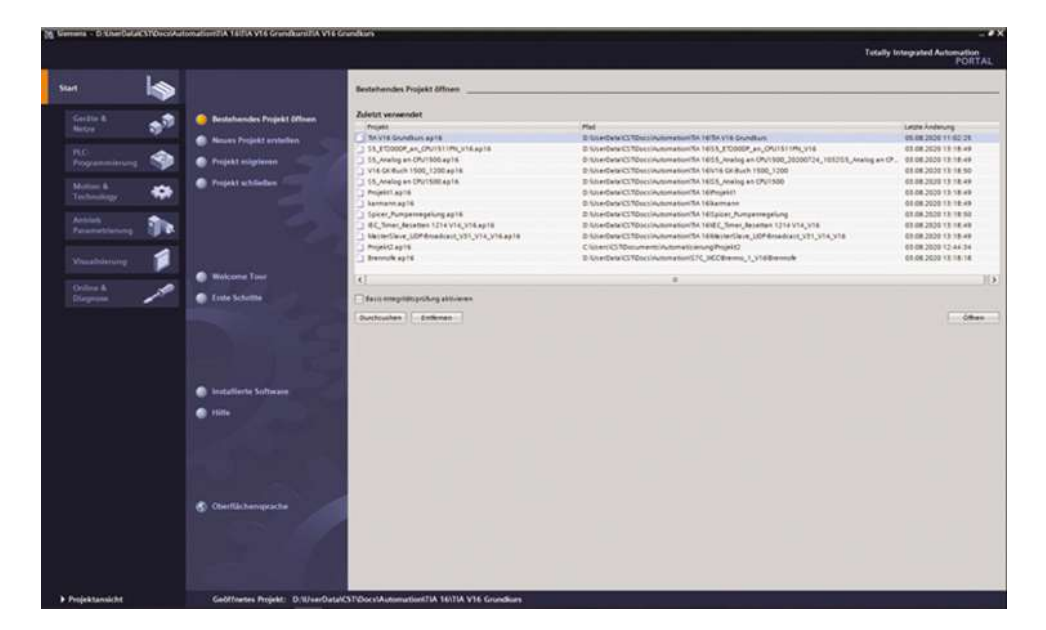

**Bild 1.2** TIA Portal V16 in der Portalansicht

Je nach Kontext in der Portalansicht variiert das Aussehen der Bedienoberfläche.

Die zweite Bedienoberfläche des TIA Portals – die Projektansicht (Bild 1.3) – hat auch die Wahlmöglichkeiten der Portalansicht, wenn auch auf engem Raum zusammengedrängt. Hier werden in der Regel die Hardware nebst Peripherie konfektioniert, die SPS-Programme programmiert und Fehler gesucht und beseitigt. Die Fülle an Informationen und Auswahlmöglichkeiten macht es dem neuen Benutzer erst einmal schwer sich zu orientieren.

| <b>Sektilarigatio</b>                  |                                           | TIA V16 Grundkurs > PLC_1 [CPU 1214C DC/DC/DC] > Programmbausteine > Baustein 2 [FC2] |                  |                | $-98X$                             |   |                                     |                               | 面面   |
|----------------------------------------|-------------------------------------------|---------------------------------------------------------------------------------------|------------------|----------------|------------------------------------|---|-------------------------------------|-------------------------------|------|
| Geräte                                 |                                           |                                                                                       |                  |                |                                    |   | Optionen                            |                               |      |
| <b>Indian</b><br>铝                     |                                           |                                                                                       |                  |                |                                    | B |                                     | <b>NUMBER</b>                 |      |
|                                        | Baustein 2                                |                                                                                       |                  |                |                                    |   |                                     |                               |      |
| - 1 TAVIE Grundlont<br>$\sim$          | Alarme:                                   | Datentico.                                                                            |                  |                |                                    |   | v Favoriten                         |                               |      |
| <b>By Neues Geral Ninguilagen</b>      |                                           |                                                                                       |                  |                |                                    |   | 1円<br>٠<br>$-41$                    |                               | $+1$ |
| the Gerate & Netter                    | <b>CITY</b><br>$8 - 241$<br>-4<br>and the | $-1$ is solved by a contribute<br>$-4-1$ $+$ $+2+$                                    |                  |                |                                    |   |                                     |                               |      |
| * # R.C. 1 (CPU 1214C DC/DC/DC)        | ۰<br>Netzwerk 1:                          |                                                                                       |                  |                |                                    | × | $\rightarrow$<br>$\overline{128}$   | <b>MOVE</b><br>$\overline{a}$ | ×    |
| <b>BY</b> Gerätekonfiguration          |                                           |                                                                                       |                  |                |                                    |   |                                     |                               |      |
| V Geline & Diagnose                    | Kommerlan                                 |                                                                                       |                  |                |                                    |   | <b>RTBL ADD</b>                     |                               |      |
| * S Programmbausteine                  |                                           |                                                                                       |                  |                |                                    |   |                                     |                               |      |
| No Neuen Saustein hinzulügen.          | P TRICH                                   | ADD.<br>Auto (Utnt)                                                                   |                  |                |                                    |   |                                     |                               |      |
| <b>B</b> Main (OB1)                    | "Geek_tHe" - CLK                          | 284                                                                                   |                  |                |                                    |   | v. Einfache Anweisungen             |                               |      |
| Seuthein_2 (FC2)                       | Tag, 21                                   |                                                                                       |                  |                |                                    |   | <b>Name</b>                         | Version                       |      |
| THIS POINTS                            |                                           |                                                                                       |                  |                |                                    |   | . I variant                         |                               |      |
| <b>ID</b> Eaustein 107013              |                                           | OUT-Tag_1"<br>$-1M3$                                                                  |                  |                |                                    |   | - (a) Mathematicche Funktion. V1.0. |                               |      |
| B Bautheat, 1, DB (082)                |                                           | "Teq., 1" - INZ 4" (10) -                                                             |                  |                |                                    |   | <b>WE CALCULATE</b>                 |                               |      |
| Catenbaustein, 1 30813                 |                                           |                                                                                       |                  |                |                                    |   | <b>RT ADD</b>                       |                               |      |
| <b>&gt; Car Technologie chiekte</b>    |                                           |                                                                                       |                  |                |                                    |   | <b>BY SUB</b>                       |                               |      |
| > ad Externa Quellen                   | ** "Clock 199"                            | <b>SARLS</b>                                                                          |                  |                |                                    |   | <b>BY MAIL</b>                      |                               |      |
| <b>BCAsristien</b>                     | *feg.ff                                   | <b>NAM2E</b>                                                                          |                  |                |                                    |   | <b>PE OIV</b>                       |                               |      |
| <b>CE PLC Date respons</b>             | "tiq $z$ "                                | <b>SAILS</b>                                                                          |                  |                |                                    |   | <b>BT</b> 1400                      |                               |      |
| > C Boobachtungs- und forcetabellen    | Netzwerk 2:<br>۰                          |                                                                                       |                  |                |                                    |   | <b>BE NEG</b>                       |                               |      |
| Coline-Sicherungen                     |                                           |                                                                                       |                  |                |                                    |   | 套 nic                               |                               |      |
| > m fraces<br><b>Certte ProxyCaten</b> | $\sim$                                    |                                                                                       | 13   100%        |                | <b>Ed Conformation</b>             |   | <b>E</b> f bec                      |                               |      |
| 28 Programminformationen               |                                           |                                                                                       | "& Eigenschaften | Linfo          | Diagnose                           |   | <b>BT</b> AM                        |                               |      |
| <b>A</b> PLC-Meldetexticters           |                                           |                                                                                       |                  |                |                                    |   | $9 - 14$                            | V10                           |      |
| <b>B B</b> Lokale Module               | Aligemein L Querverweise                  | <b>Ubercetzen</b><br>Syntax                                                           |                  |                |                                    |   | <b>SE MAKIN</b>                     | V10                           |      |
| > 21 HML 1 [KTP500 Basic color PH]     | <b>ED Linge Objekts mit Referenzen</b>    | $\Box$                                                                                |                  |                |                                    |   | <b>B</b> LIMIT                      | V1.0                          |      |
| . Jul Nicht grupplerte Geräte          | Querverweisinformation für: Gock 1Hz      |                                                                                       |                  |                |                                    |   | <b>BY SOR</b>                       |                               |      |
| > 55 Security-Einstellungen            | Objekt:                                   | Verwendungsstelle                                                                     | Vernendungs. Ab  | <b>Zugniti</b> | Adverse<br>Typ-                    |   | <b>ET SORT</b>                      |                               |      |
| > of Geräteübergreifende Funktionen    | * 42 Clock THIS                           |                                                                                       |                  |                | <b>Book</b><br>5383                |   | > Erweiterte Anweisungen            |                               |      |
| <b>F</b> all Germeinsame Detent        | * Bautein 2                               |                                                                                       |                  |                | <b>MCC</b><br><b>FLIV-Funktion</b> |   | > Technologie                       |                               |      |
| · Fl Dokuments borgemitellungen        |                                           | <b>BENIZZEN Z MINT</b>                                                                | Verwerkdet von   | murfesen       |                                    |   | > Konumanikation                    |                               |      |
| > Detailaraicht                        | c                                         | $\sim$                                                                                |                  |                |                                    |   | > Optionspakete                     |                               |      |

Bild 1.3 TIA Portal V16 in der Projektansicht mit geöffnetem Projekt

Das TIA Portal ist aber noch mehr als ein einfaches Programmierwerkzeug, nämlich eine durchgängige Automatisierungslösung, die von der Feldebene (Sensoren/Aktoren) über die Steuerungsebene (SPS) und die Prozessleitebene (SCADA) bis zur Betriebsleiter- und Unternehmensebene reicht.

Es werden sowohl die hardwaretechnischen Komponenten der Automatisierung, die zugehörigen Softwarewerkzeuge als auch ein entsprechender Ersatzteilservice angeboten.

Programmiert werden die Siemens-Systeme mit dem TIA Portal, die CPU mit der Software STEP 7 Professional V16. Bei deren Installation werden noch etwaige Servicepakete und Updates als zusätzliches Unterscheidungskriterium angegeben. Für die Panels wird WinCC Comfort V16, für etwaige Simulationen S7-PLCSIM V16 benutzt. Die Simulation für die älteren CPU-Baureihen von S7-300/400 CPU ist mit einem älteren Simulationsprogramm realisiert worden, für die S7-1200/ 1500 mit einem neueren. Die Prozedur des Aufrufs der Simulation ist in TIA V16 identisch, je nach verwendeter CPU wird im Hintergrund auf das passende Programm verzweigt.

### 2 SPS-Funktionen und Einsatzmöglichkeiten

Die früher angewandte fest verdrahtete Programmierung von Steuerungen wird nach und nach von den speicherprogrammierbaren Steuerungen (SPS) verdrängt.

Damit ist eine SPS prädestiniert komplexe Aufgaben zu übernehmen, wie z. B. die Steuerung oder Regelung von Fertigungsanlagen und Fertigungsprozessen.

Die SPS besteht in der Regel aus einer CPU (Zentralprozessor), die über ein Bussystem mit digitalen sowie analogen Ein-Ausgabebaugruppen kommuniziert. In der CPU wird das vom Anwender geschriebene SPS-Programm sequenziell und zyklisch abgearbeitet. Alle logischen Funktionen im SPS-Programm werden in der CPU bearbeitet und ausgeführt. Die CPU besitzt je nach Ausführung Verbindungsschnittstellen über die (unter anderem) das Programm vom Programmiergerät eingespielt werden kann. Bei einem vorhandenen Netzwerk kann die CPU mit anderen Teilnehmern zum Datenaustausch verbunden werden. Das verwendete Netzwerk ist dafür unerheblich, sofern SPS und Teilnehmer über entsprechende Schnittstellen verfügen.

Über die Eingabebaugruppen werden externe Signale (Sensoren) digital und analog in die SPS eingelesen und im Programm verarbeitet. Über die Ausgabebaugruppen werden die Programmergebnisse digital sowie analog an die angeschlossenen Aktoren ausgegeben. Zusätzlich können nach Bedarf noch weitere Baugruppen wie Kommunikationsprozessoren (CP), Zählerbaugruppen, Positionierbaugruppen usw. in die SPS eingebaut werden. Auf dem Markt stehen je nach Hersteller und Anwendung verschiedene SPS-Ausführungen zur Verfügung, wie z. B. Kompakt-SPS, Modulare-SPS und Safety-SPS (Sicherheits-SPS). Im weitesten Sinne kann man auch periphere Hardware wie Panels, Frequenzumrichter usw. noch zu den Steuerungen zählen. Letztlich darf auch ein entsprechendes Programmiergerät nicht fehlen, zur Programmierung einerseits und zur Fehlersuche und -beseitigung andererseits.

Die Programmierung einer SPS wird auf digitaler Basis vorgenommen, damit erreicht man eine leichte Änderbarkeit und so eine hohe Flexibilität zur Anpassung an sich ändernde Anforderungen. Damit ist die digitale Programmierung prädestiniert für automatisch ablaufende Anlagen und Prozesse in allen Bereichen der Wirtschaft.

Die Automatisierung wird gerne in verschiedene Ebenen unterteilt und als Pyramide dargestellt (Bild 2.1). Jede Ebene hat eigene Anforderungen an die Automatisierung, die so klar abgegrenzt von anderen Ebenen realisiert werden können.

Die Automatisierungspyramide stellt die industrielle Produktion verteilt auf verschiedenen Ebenen dar. Auf jeder Ebene werden verschiedene Systeme der Leittechnik angewandt, die die unterschiedlichen Aufgaben in der Produktion abbilden. Die Grenzen sind dabei fließend, die angewandten Techniken sind an die Spezifika der Produktion angepasst.

Die Programmierung im TIA Portal V16 umfasst Feld- und Steuerungsebene, reicht aber auch in die (Prozess-) Leitebene hinein.

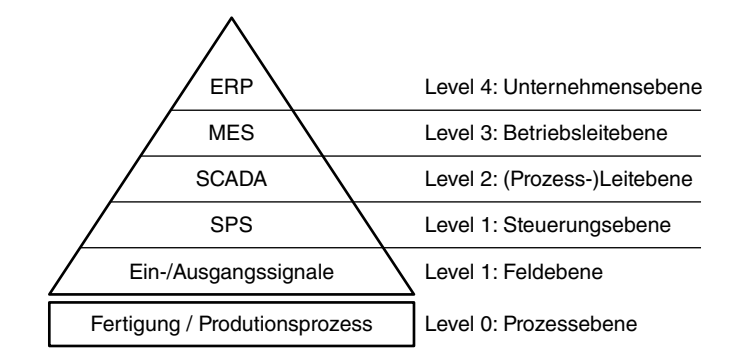

#### **Bild 2.1** Automatisierungspyramide

ERP: Enterprise Ressource Planning – Unternehmerische Einsatzplanung (für Menschen und Maschinen, aber auch Kapital und Rohstoffe)

MES: Manufacturing Execution System – System zur effizienten Steuerung der Produktion, auch Produktionsleitsystem

SCADA: Supervisory Control and Data Acquisition – Überwachen und Steuern von Technischen Prozessen (Anlagen) mittels Rechentechnik (Computer)

Für eine automatisierte Anlage ergibt sich entsprechend der Automatisierungspyramide das in Bild 2.2 dargestellte Bild.

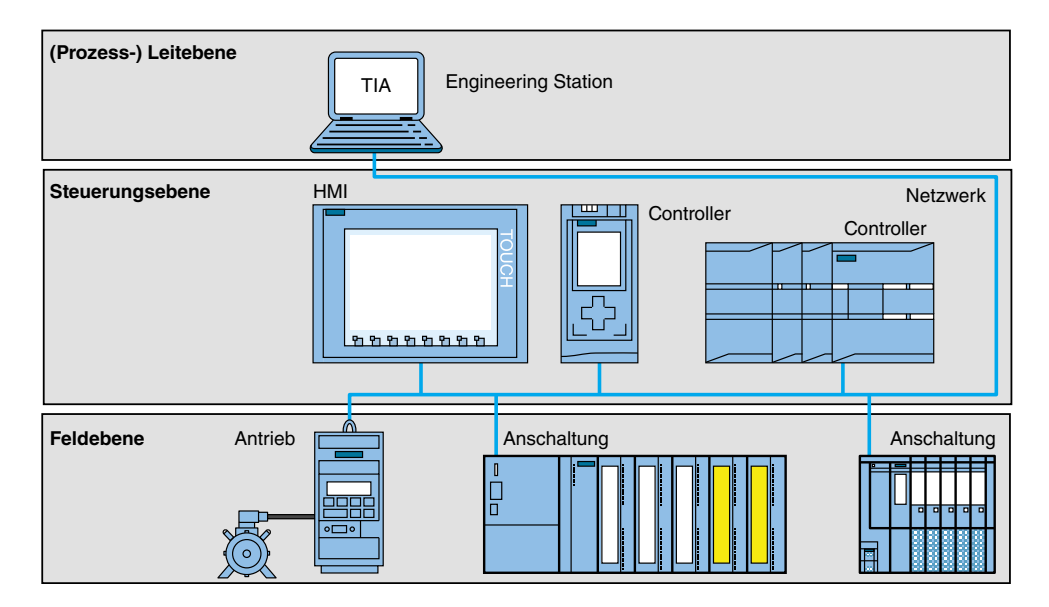

**Bild 2.2** Ebenen in der Automatisierung

Die speziellen Automatisierungslösungen können auch anders aussehen: Es müssen keine zwei Anschaltungen oder keine zweite CPU oder ein HMI vorhanden sein; umgekehrt sind auch noch zahlreichere CPU (ggf. auch mit direkt angebundenen E/A), eine zweite und dritte HMI und natürlich noch mehr als ein Antrieb möglich. Die weitgehend beliebige Kombinierbarkeit unterschiedlicher Komponenten macht eine SPS zum umfassenden Problemlöser für Automatisierungsaufgaben aller Art. Dabei werden auch immer wieder Komponenten unterschiedlicher Hersteller zusammen eingesetzt und tauschen ihre Daten über genormte Schnittstellen und Protokolle aus.

Die höheren Unternehmens- und Betriebsleiterebenen können ggf. über das Netzwerk auf die Automatisierung zugreifen, wobei dieser Teil des Netzwerks hier nicht dargestellt wurde. Auch wurde der Typ des Netzwerkes nicht näher spezifiziert. Ob Profinet oder Profibus eingesetzt wird, hängt von den Anforderungen an das Netz ab oder auch vom vorhandenen Netztyp. Die Verbreitung des Profinet wird insbesondere durch die in den S7-1200- und S7-1500-CPU standardmäßig implementierte Profinet-Schnittstelle weiter zunehmen. Die Entwicklung ist aber auch dort nicht abgeschlossen: Die Geschwindigkeit der Übertragung nimmt immer mehr zu und die Verkabelung wird weiter vereinfacht – Stichwort Zweidraht-Ethernet.

Programmiert wird das System mit der Software STEP 7 Professional V16. Für die Panels wird WinCC Comfort V16, für etwaige Simulationen S7-PLCSIM V16 benutzt. Diese Programme wurden bereits am Ende von Kapitel 1 kurz beschrieben.

Mit STEP 7 Professional V16 können folgende Funktionen für die Automatisierung einer Anlage genutzt werden:

- <sup>n</sup> Konfigurierung und Parametrierung der Hardware, Festlegung der Kommunikation
- **n** Programmierung und Dokumentation
- <sup>n</sup> Test, Inbetriebnahme und Service mit den Betriebs-/Diagnosefunktionen
- <sup>n</sup> Erstellung von Visualisierungen für die Simatic Basic Panels mit dem integrierten WinCC Basic und höheren Varianten
- <sup>n</sup> Mit weiteren WinCC-Paketen können auch Visualisierungslösungen für Comfort Panels, PC und andere Panels erstellt werden.

# 3 SPS-S7-Baureihen: Ausstattungsmerkmale und Unterschiede

### 3.1 Ausstattung Hard- und Software

Die SPS-Baureihen S7-1500 und Sz-1200 verfügen über unterschiedliche Ausstattungen mit Hardund Software, die in Tabelle 3.1 zusammengestellt sind.

|                                                                                                    | S7-1500            | S7-1200                                  |
|----------------------------------------------------------------------------------------------------|--------------------|------------------------------------------|
| Erweiterbarkeit                                                                                    | 31 Module          | Min. 2, max. 8 Erweiterungsmodule        |
| Integriertes Display mit Firmware, Betriebszu-<br>stand, Diagnosepuffer, Beobachtungstabel-<br>len | Ja                 | Nein                                     |
| Profilschiene                                                                                      | Siemens            | <b>DIN 35 mm</b>                         |
| Diagnosefähige Systemstromversorgung                                                               | Ja                 | Nein                                     |
| Profinetschnittstellen                                                                             | $1 - 2$            | 1                                        |
| Profibusschnittstellen                                                                             | $0 - 1$            | $\Omega$                                 |
| Bitoperationszeit                                                                                  | $1.60$ ns          | 80.90 ns                                 |
| Wortoperationszeit                                                                                 | $2.80$ ns          | 12000 ns                                 |
| Gleitkommaoperationszeit                                                                           | $6.400$ ns         | 18000 ns                                 |
| Merker                                                                                             | 8 kByte            | 4 kByte                                  |
| Pufferung                                                                                          | Ohne Batterie      | Ohne Batterie                            |
| Ladespeicher                                                                                       | Bis 32 GB steckbar | 1  2 MB integriert<br>Bis 24 MB steckbar |
| KOP FBS / FUP SCL                                                                                  | Ja                 | Ja                                       |
| <b>AWL</b>                                                                                         | Ja                 | Nein                                     |
| Siemens-Timer                                                                                      | Ja                 | Nein                                     |
| Siemens-Counter                                                                                    | Ja                 | Nein                                     |
| Migrierbarkeit von S7-300                                                                          | Ja                 | Nein                                     |
| Migrierbarkeit von S7-400                                                                          | Ja                 | Nein                                     |
| 64-Bit Datentypen                                                                                  | Ja                 | Ja, eingeschränkt                        |
| 64-Bit Anweisungen                                                                                 | Ja                 | Ja                                       |
| Safety CPU und Baugruppen                                                                          | Ja                 | Ja                                       |

Tabelle 3.1 Ausstattung und Hard- und Software

### 3.2 Die Baureihen S7-1500 und S7-1200 sowie S7-300 und S7-400

Bei den Siemens SPS unterscheidet man verschiedene Baureihen. Die S7-300 und S7-400 sind Vertreter der älteren Generation, die für das Jahr 2020 abgekündigt sind. Sie sollten dann nicht mehr für neue Projekte eingesetzt werden. Die Verfügbarkeit von Ersatzgeräten aus diesen

Baureihen ist für eine gewisse Zeit gewährleistet, jedoch wird sich Lieferbarkeit und Nachfrage in Abhängigkeit vom Preis einpendeln.

Die Baureihen S7-300 und S7-400 sind vielfach noch in STEP 7 Classic programmiert, dem Vorläufer des TIA Portals. Das STEP 7 Classic wird oft im Zusammenspiel mit WinCC flexible – für die Panels – und dem Starter – für die Frequenzumrichter – eingesetzt. Diessind drei eigenständige Programme, natürlich jeweils auch mit einer eigenen Bedienungsoberfläche.

Die älteren S7-Baureihen – S7-300 und S7-400 – sind aber auch im TIA Portal projektierbar. Damit ist ein gleitender Übergang von STEP 7 Classic in das TIA Portal möglich. Einige sehr alte Baugruppen der S7-300- und S7-400-Baureihen sind allerdings im TIA Portal und dem dortigen Hardware-Katalog nicht mehr vertreten.

Siemens hat für die Übertragung eines STEP 7-Projektes ins TIA Portal den Begriff Migration geprägt. Als Teil des TIA Portals wird eine Migrationssoftware geladen, mit deren Hilfe Projekte aus STEP 7 Classic ins TIA Portal überführt werden. Zur Vereinfachung der Programmpflege wird man eine komplette Migration – SPS mit Panel – anstreben, alternativ ist auch eine alleinige Migration des Panels ins TIA Portal möglich, unter Beibehaltung des SPS-Programms unter STEP 7 Classic.

Falls erforderlich lässt sich in einem zweiten Migrationsschritt im TIA Portal ein Wechsel der Hardware von S7-300 und S7-400 auf eine CPU der Baureihe S7-1500 vornehmen.

Eine Migration auf eine S7-1200-Hardware wird wegen des eingeschränkten Funktionsumfanges der S7-1200 CPU nicht angeboten.

Die neueren Baureihen S7-1200 und S7-1500 sowie die Panels der neueren Generation sind ausschließlich im TIA Portal zu projektieren.

Aufgrund der mangelnden Verfügbarkeit von Panels der älteren Generation liegt hierin vielfach der Grund für einen Umstieg ins TIA Portal.

#### Bilder S7-1500 und S7-1200

Es folgen einige Bilder von Aufbauten mit CPU der S7-Baureihen. Bild 3.1 bis Bild 3.7 zeigen Beispiele mit S7-1500 und S7-1200.

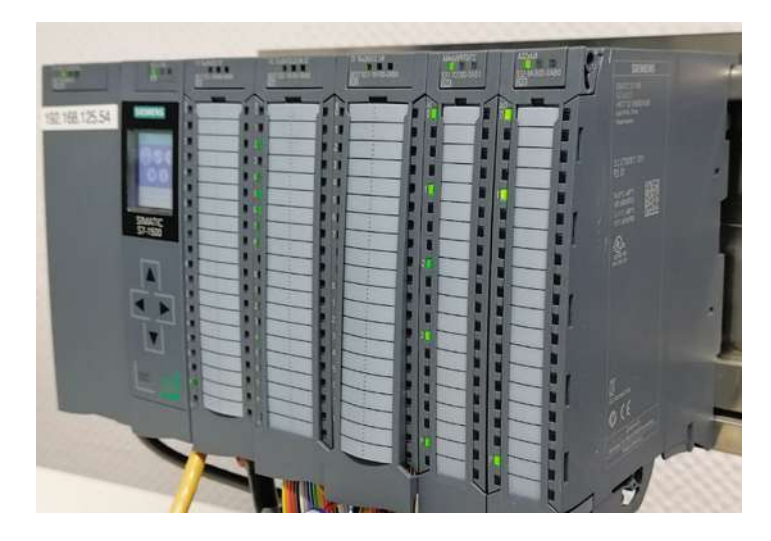

Bild 3.1 S7-1500 -SPS, mit Netzteil (links) und Baugruppen

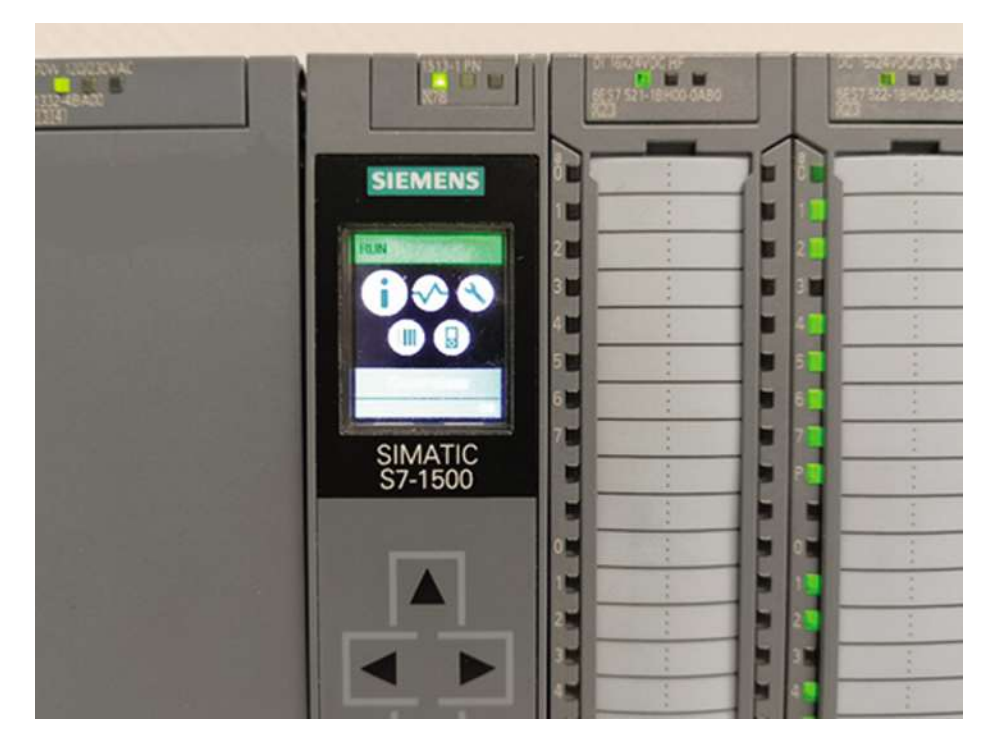

Bild 3.2 Display der S7-1500, von links nach rechts: Netzteil, S7-1500, Baugruppen DI und DO

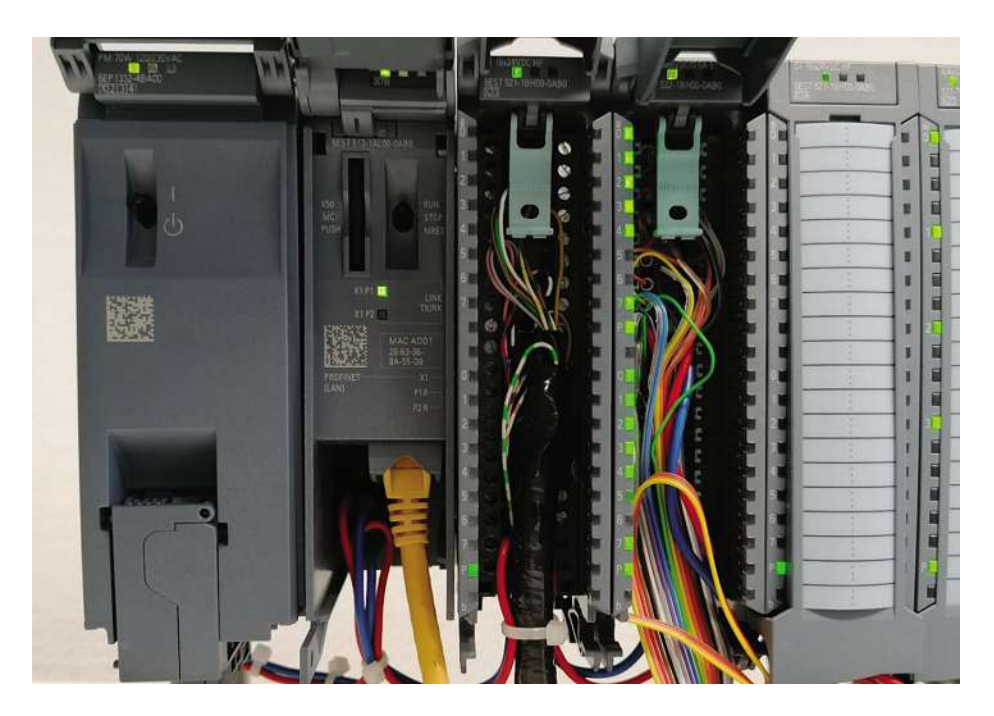

Bild 3.3 S7-1500 «intern», von links nach rechts: Netzteil, S7-1500, Baugruppen DI und DO, mit geöffneten Abdeckungen

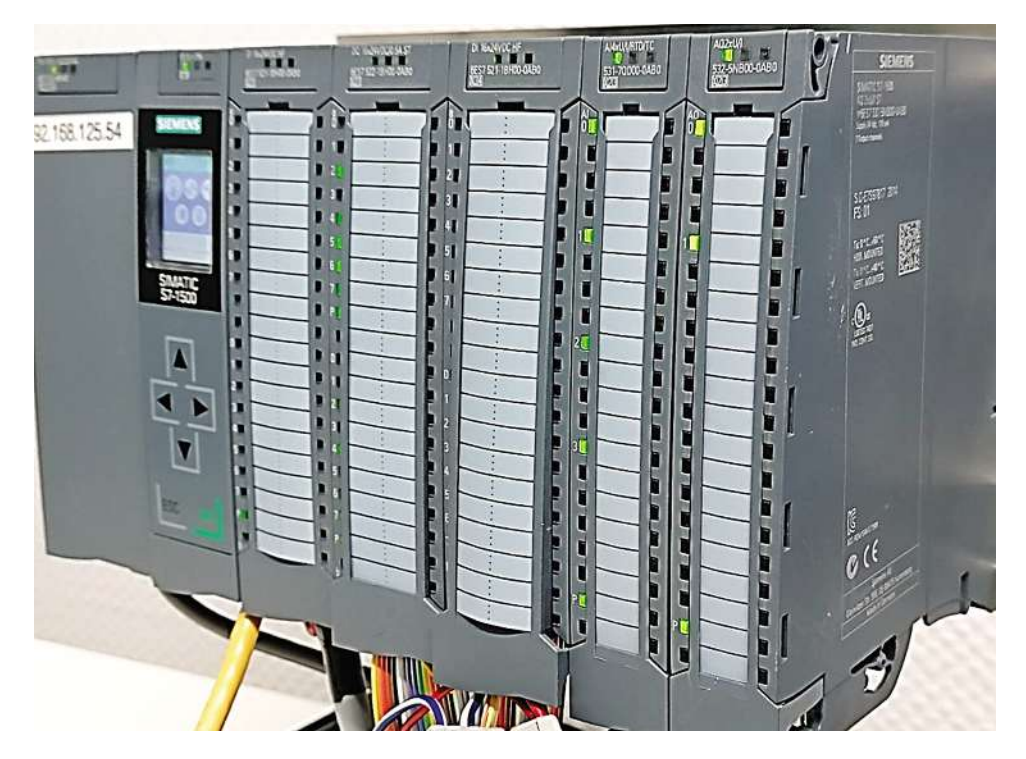

Bild 3.4 S7-1500 komplett

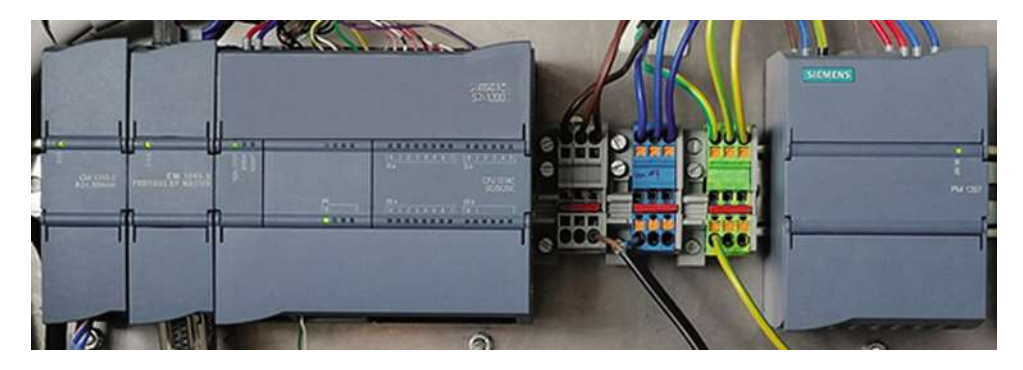

Bild 3.5 S7-1200-CPU, mit zwei Kommunikationsmodulen (links) und Netzteil (ganz rechts)

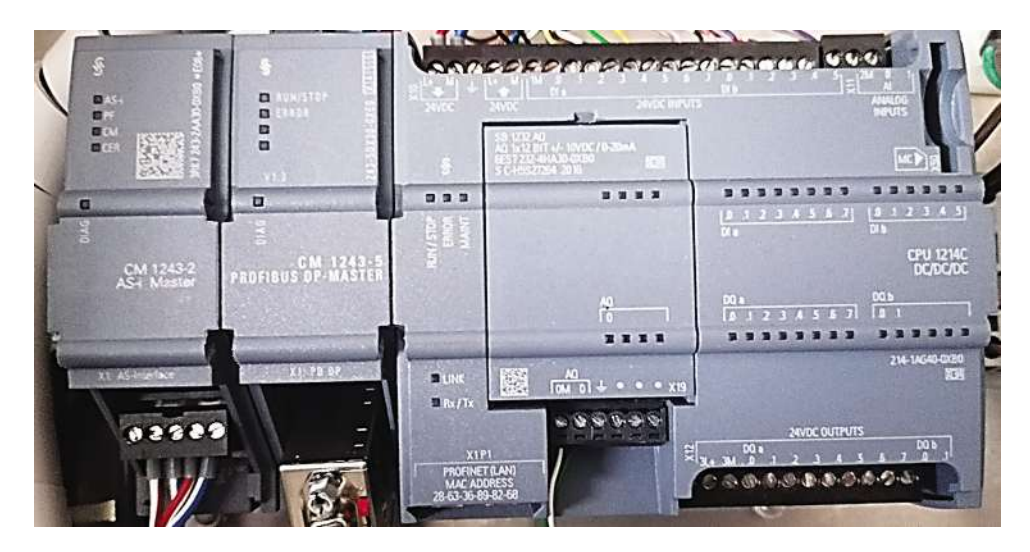

Bild 3.6 S7-1200 «intern», mit zwei Kommunikationsmodulen (links), ohne Abdeckungen

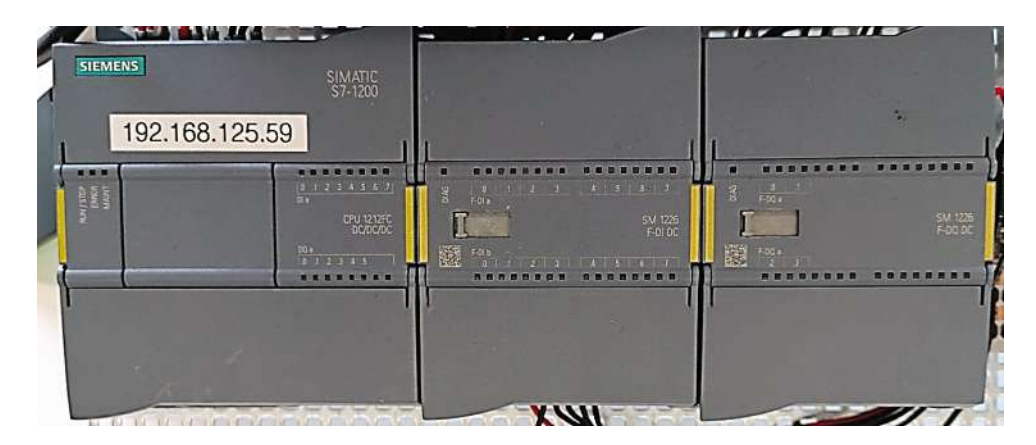

Bild 3.7 S7-1200 mit Safety

#### Bilder S7-300 und S7-400

Bild 3.8 und Bild 3.9 zeigen zwei Aufbauten mit S7-300 bzw. S7-400.

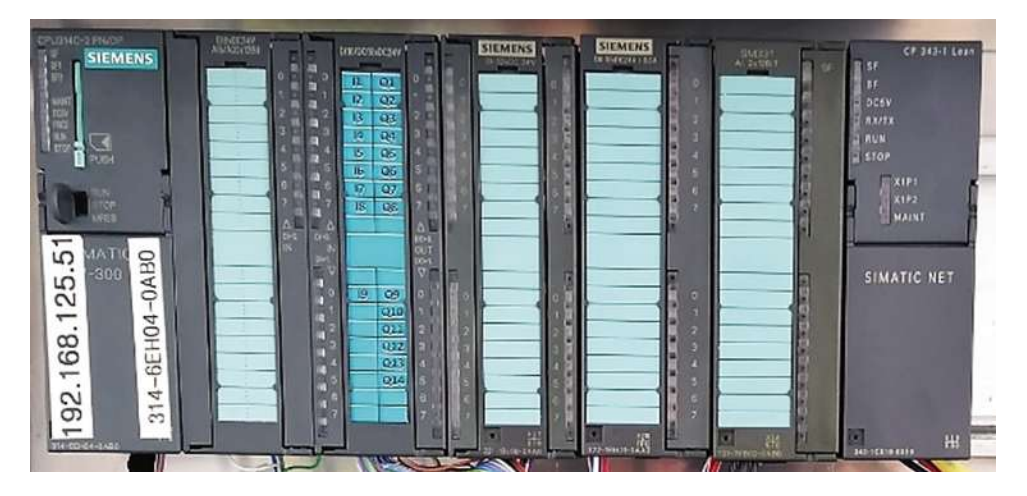

**Bild 3.8** S7-300 CPU SPS

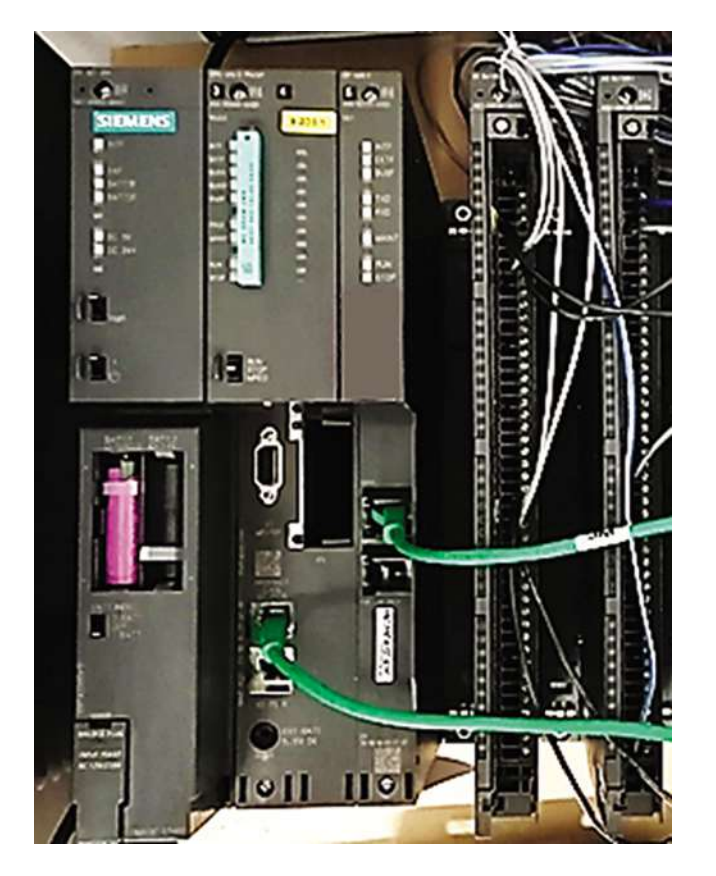

**Bild 3.9** S7-400 CPU SPS

### 3.3 Panels

Unterschiedliche Paneltypen können mit verschiedener Software gesteuert werden, wie in der Matrix in Bild 3.10 dargestellt.

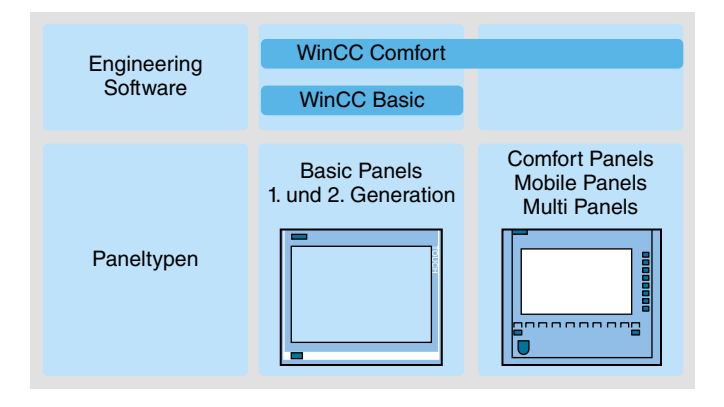

**Bild 3.10** Paneltypen und Engineering Software

### 3.4 Datentypen im Vergleich

Für den Einsatz der Anweisungen stehen verschiedene elementare Datentypen zur Verfügung, ein kleiner Teil davon ist in der S7-1200 nicht implementiert. Zusammengestellt sind die Informationen hierzu in Tabelle 3.2 bis Tabelle 3.13. Die S7-300 und S7-400 haben andere Umfänge bei den Datentypen, die hier nicht weiter aufgeführt werden, aber Teil der Datentypen der S7-1500 sind.

| <b>Datentypen</b> | <b>Hinweis</b>                         | S7-1500 | S7-1200 |
|-------------------|----------------------------------------|---------|---------|
| Binärzahlen       |                                        |         |         |
| <b>BOOL</b>       | $\overline{\phantom{a}}$               | X       | X       |
| Bitfolgen         |                                        |         |         |
| <b>BYTE</b>       | $\overline{\phantom{a}}$               | X       | X       |
| <b>WORD</b>       | ٠                                      | X       | X       |
| <b>DWORD</b>      | $\overline{\phantom{a}}$               | X       | X       |
| <b>LWORD</b>      | Nicht als Merkervariable projektierbar | X       |         |
| Ganzzahlen        |                                        |         |         |
| <b>SINT</b>       | $\overline{\phantom{a}}$               | X       | X       |
| <b>USINT</b>      | $\overline{\phantom{a}}$               | X       | X       |
| INT               | $\overline{a}$                         | X       | X       |
| <b>UINT</b>       | ٠                                      | X       | X       |
| <b>DINT</b>       | $\blacksquare$                         | X       | X       |
| <b>UDINT</b>      | $\qquad \qquad$                        | X       | Χ       |

Tabelle 3.2 Gegenüberstellung der Datentypen der S7-1500 und S7-1200

| <b>Datentypen</b> | <b>Hinweis</b>                         | S7-1500 | S7-1200 |
|-------------------|----------------------------------------|---------|---------|
| <b>LINT</b>       | Nicht als Merkervariable projektierbar | X       |         |
| <b>ULINT</b>      | Nicht als Merkervariable projektierbar | X       |         |
| Gleitpunktzahlen  |                                        |         |         |
| <b>REAL</b>       |                                        | X       | X       |
| LREAL             | Nicht als Merkervariable projektierbar | X       | X       |
| Zeiten            |                                        |         |         |
| <b>TIME</b>       |                                        | X       | X       |
| <b>LTIME</b>      | Nicht als Merkervariable projektierbar | X       |         |
| Datum und Uhrzeit |                                        |         |         |
| <b>DATE</b>       |                                        | X       | X       |
| <b>TOD</b>        |                                        | X       | X       |
| <b>LTOD</b>       | Nicht als Merkervariable projektierbar | X       |         |
| <b>LDT</b>        | Nicht als Merkervariable projektierbar | X       |         |

Tabelle 3.2 Gegenüberstellung der Datentypen der S7-1500 und S7-1200 – Fortsetzung

Nicht als Merkervariable projektierbar bedeutet: Eine Variable dieses Datentyps kann nur in DB oder in Bausteinschnittstellen von FC oder FB eingesetzt werden, eine Definition als Merker ist nicht möglich, das gilt für alle 64-Bit-Datentypen.

| Allgemein     |               |                                |            |                |  |  |  |
|---------------|---------------|--------------------------------|------------|----------------|--|--|--|
| $S7-$<br>1500 | $S7-$<br>1200 | <b>Beschreibung</b>            | <b>KOP</b> | <b>FBS/FUP</b> |  |  |  |
| X             | X             | Netzwerk einfügen              | X          | X              |  |  |  |
| X             | X             | Leerbox einfügen               | X          | X              |  |  |  |
| X             | X             | Verzweigung öffnen             | X          | X              |  |  |  |
| X             | X             | Verzweigung schließen          | X          | X              |  |  |  |
| X             | X             | Eingang einfügen               |            |                |  |  |  |
| X             | X             | Boolsches Ergebnis invertieren | $- NOT $ - | $-0$           |  |  |  |

Tabelle 3.3 Vergleich Anweisungen der S7-1200 und S7-1500

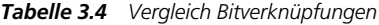

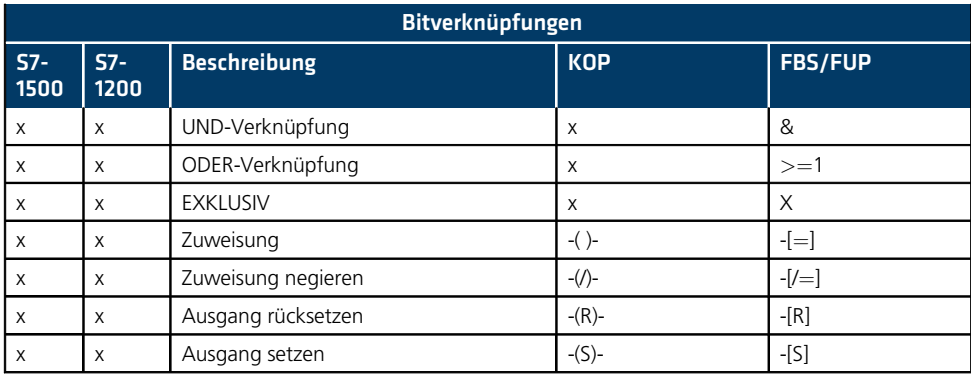

|               | <b>Bitverknüpfungen</b> |                                                         |                |                |  |  |  |
|---------------|-------------------------|---------------------------------------------------------|----------------|----------------|--|--|--|
| $S7-$<br>1500 | $S7-$<br>1200           | <b>Beschreibung</b>                                     | <b>KOP</b>     | <b>FBS/FUP</b> |  |  |  |
| X             | X                       | Flipflop setzen/rücksetzen                              | <b>SR</b>      | <b>SR</b>      |  |  |  |
| X             | $\times$                | Flipflop rücksetzen/setzen                              | <b>RS</b>      | <b>RS</b>      |  |  |  |
| X             | X                       | Operand auf pos. Signalflanke abfragen                  | $- P -$        | $- P -$        |  |  |  |
| X             | X                       | Operand auf neg. Signalflanke abfragen                  | $- N -$        | $- N -$        |  |  |  |
| X             | X                       | Operand bei pos. Signalflanke setzen                    | $-(P)$ -       | $-(P)$ -       |  |  |  |
| X             | X                       | Operand bei neg. Signalflanke setzen                    | $-(N)$ -       | $-(N)$ -       |  |  |  |
| X             | X                       | Boolesches Ergebnis auf pos. Signalflan-<br>ke abfragen | P-TRIG         | P-TRIG         |  |  |  |
| $\mathsf{x}$  | X                       | Boolesches Ergebnis auf neg. Signalflan-<br>ke abfragen | N-TRIG         | N-TRIG         |  |  |  |
| X             | X                       | Positive Signalflanke erkennen                          | R-TRIG         | R-TRIG         |  |  |  |
| X             | X                       | Negative Signalflanke erkennen                          | F-TRIG         | F-TRIG         |  |  |  |
| X             | X                       | Schließerkontakt                                        | $-$   $\vdash$ |                |  |  |  |
| X             | X                       | Öffnerkontakt                                           | $- / -$        |                |  |  |  |

Tabelle 3.4 Vergleich Bitverknüpfungen – Fortsetzung

#### Tabelle 3.5 Vergleich IEC-Zeiten

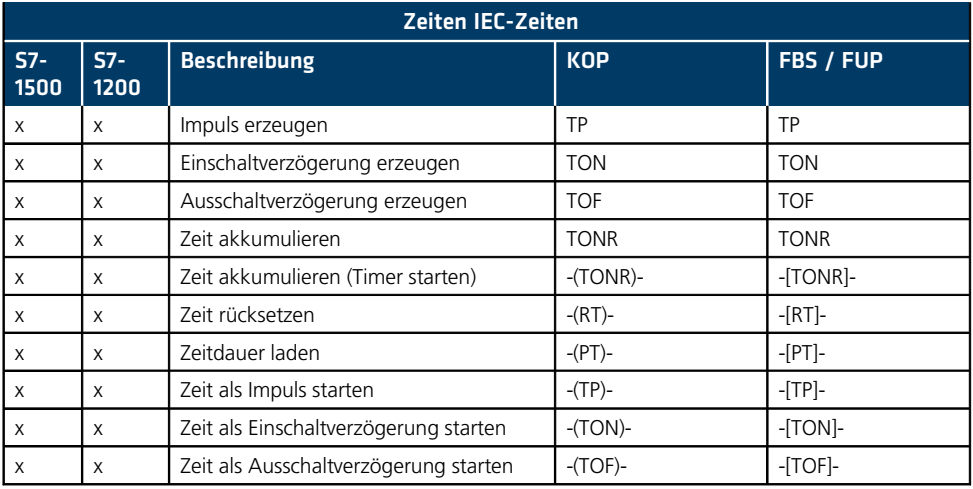

#### Tabelle 3.6 Vergleich IEC-Zähler

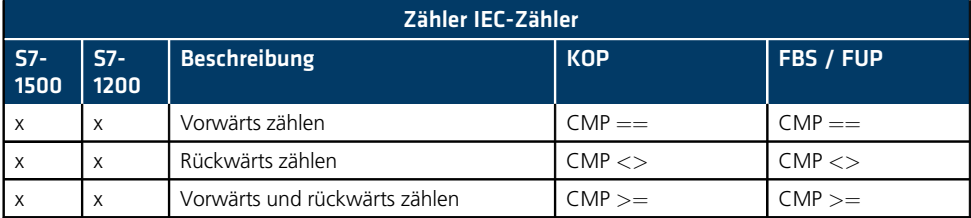

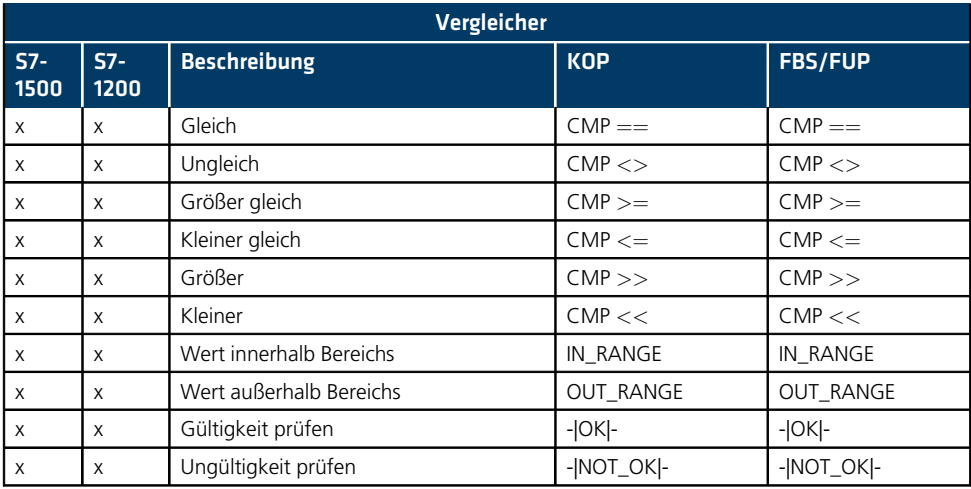

#### Tabelle 3.7 Vergleich Vergleicher

#### Tabelle 3.8 Vergleich Mathematische Funktionen

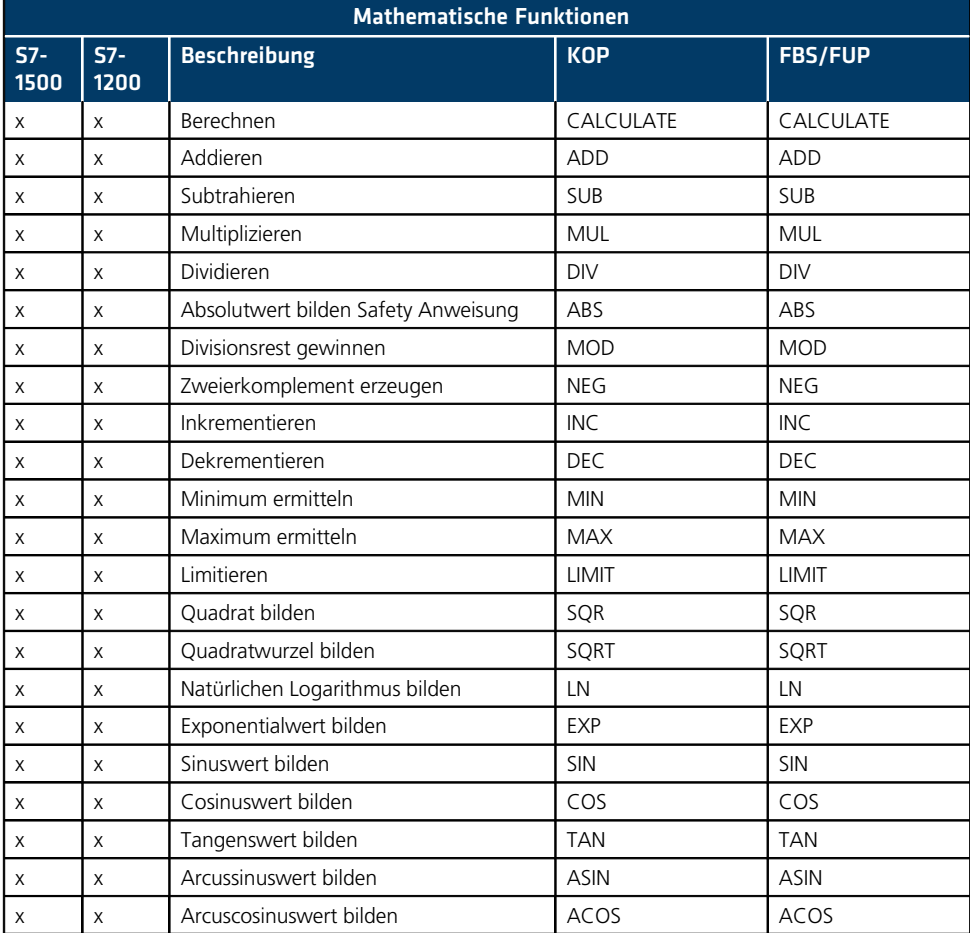

| <b>Mathematische Funktionen</b> |               |                           |             |                |  |  |  |
|---------------------------------|---------------|---------------------------|-------------|----------------|--|--|--|
| $S7-$<br>1500                   | $S7-$<br>1200 | <b>Beschreibung</b>       | <b>KOP</b>  | <b>FBS/FUP</b> |  |  |  |
| X                               | X             | Arcustangenswert bilden   | <b>ATAN</b> | <b>ATAN</b>    |  |  |  |
| X                               | X             | Nachkommastelle ermitteln | <b>FRAC</b> | <b>FRAC</b>    |  |  |  |
| X                               | X             | Potenzieren               | <b>EXPT</b> | <b>EXPT</b>    |  |  |  |

Tabelle 3.8 Vergleich Mathematische Funktionen - Fortsetzung

#### Tabelle 3.9 Vergleich Verschieben

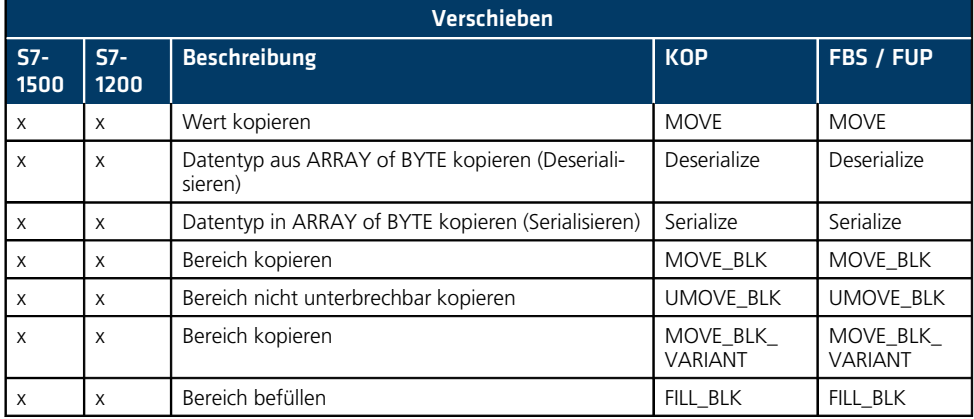

#### Tabelle 3.10 Vergleich Umwandler

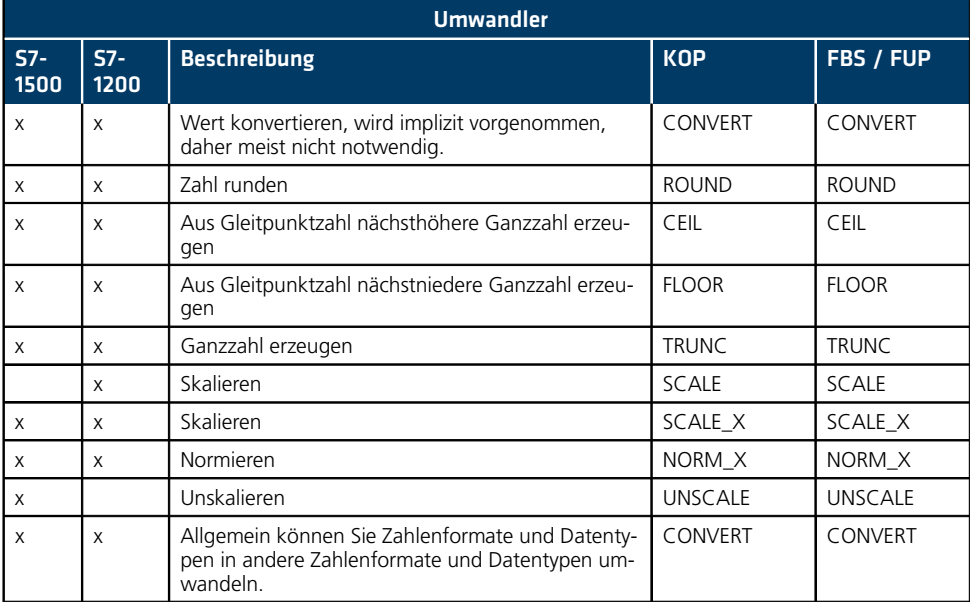

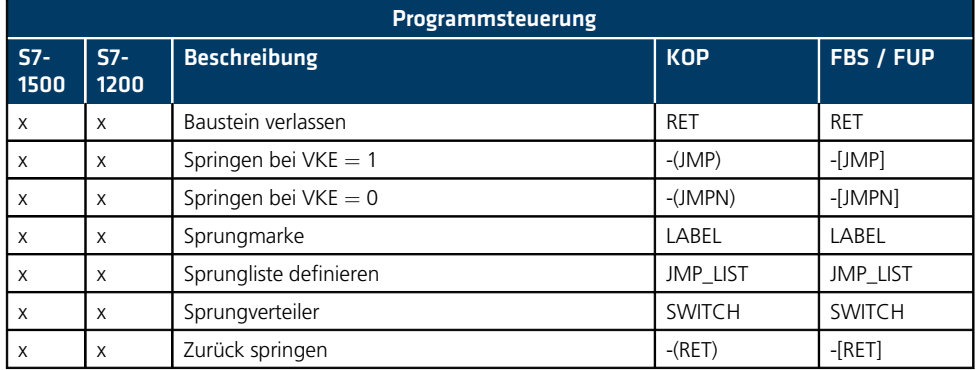

#### Tabelle 3.11 Vergleich Programmsteuerung

#### Tabelle 3.12 Vergleich Wortverknüpfungen

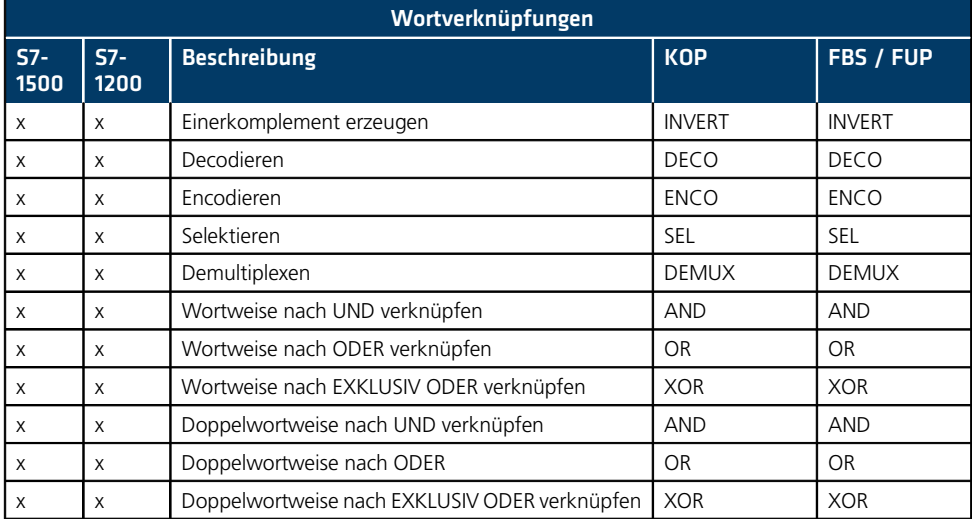

Tabelle 3.13 Vergleich Schieben und Rotieren

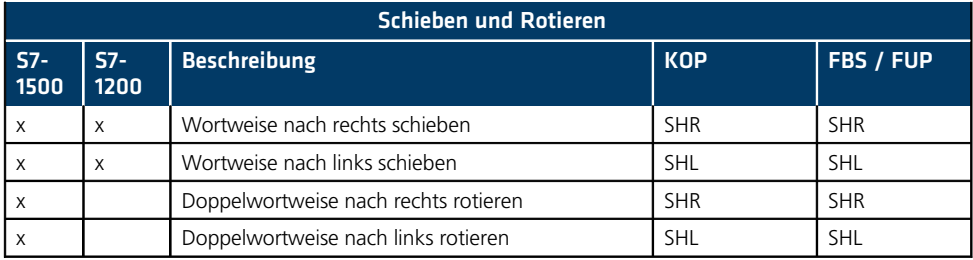

## 4 Programmbearbeitung und -organisation

Die Bedienung des Programms TIA V16 ist anspruchsvoll, die Möglichkeiten überwältigend, die Fähigkeiten ausgewogen. Dennoch wird man viel Zeit damit aufwenden, das Programm zu bedienen, sodass es sich auszahlen wird, Zeit in eine gute Programmierung investiert zu haben. Insbesondere bei ungeübten Programmierern werden so im Vorfeld etwaige Probleme und Fehler gemeldet, die dann nicht in die Anlage eingespielt werden. Fehler im Programm oder ein ungewollter Betriebszustand STOP werden so vermieden.

### 4.1 Menüs

Im Folgenden werden die wichtigsten Menüs des Programms kurz besprochen. Einzelne Menüpunkte oder Unterpunkte sind je nach Kontext, aus dem das Menü aufgerufen wird, ausgegraut und damit nicht anwählbar. Für viele Menüpunkte existieren sogenannte Shortcuts – Tastenkombinationen zum Auslösen der einen oder anderen Funktion ohne Mausbedienung. Manche Menüs sind auch erst nach Herstellen einer Online-Verbindung selektierbar.

### 4.1.1 Menü Projekt

Hier finden sich die wesentlichen Menüpunkte zum Öffnen, Löschen, Anlegen («Neu»), Migrieren, Speichern, Archivieren und Drucken (Bild 4.1). Die Funktionen dieser Punkte sind fast selbsterklärend.

Das **Archivieren** dient der Sicherung eines Projektes in einer gezippten Datei. Diese enthält das gesamte Projekt nebst peripheren Daten und ist nicht auf die verschiedenen Verzeichnisse verteilt. Zum Entpacken einersolchen Archivdatei existiert kein entsprechender Eintrag zum Dearchivieren, dies wird über die Funktion «Öffnen» abgewickelt.

Migrieren ist eine spezielle Funktion mit der nach entsprechenden Vorarbeiten Projekte aus STEP 7 Classic ins TIA Portal konvertiert werden können.

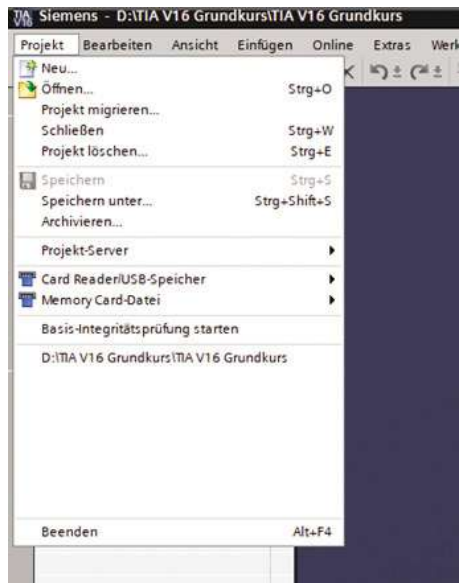

**Bild 4.1** Menü Projekt mit Untermenüs